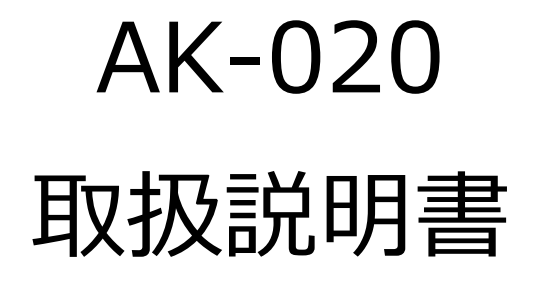

(Linux 版)

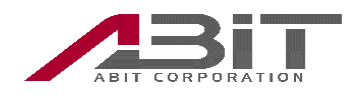

#### 目次

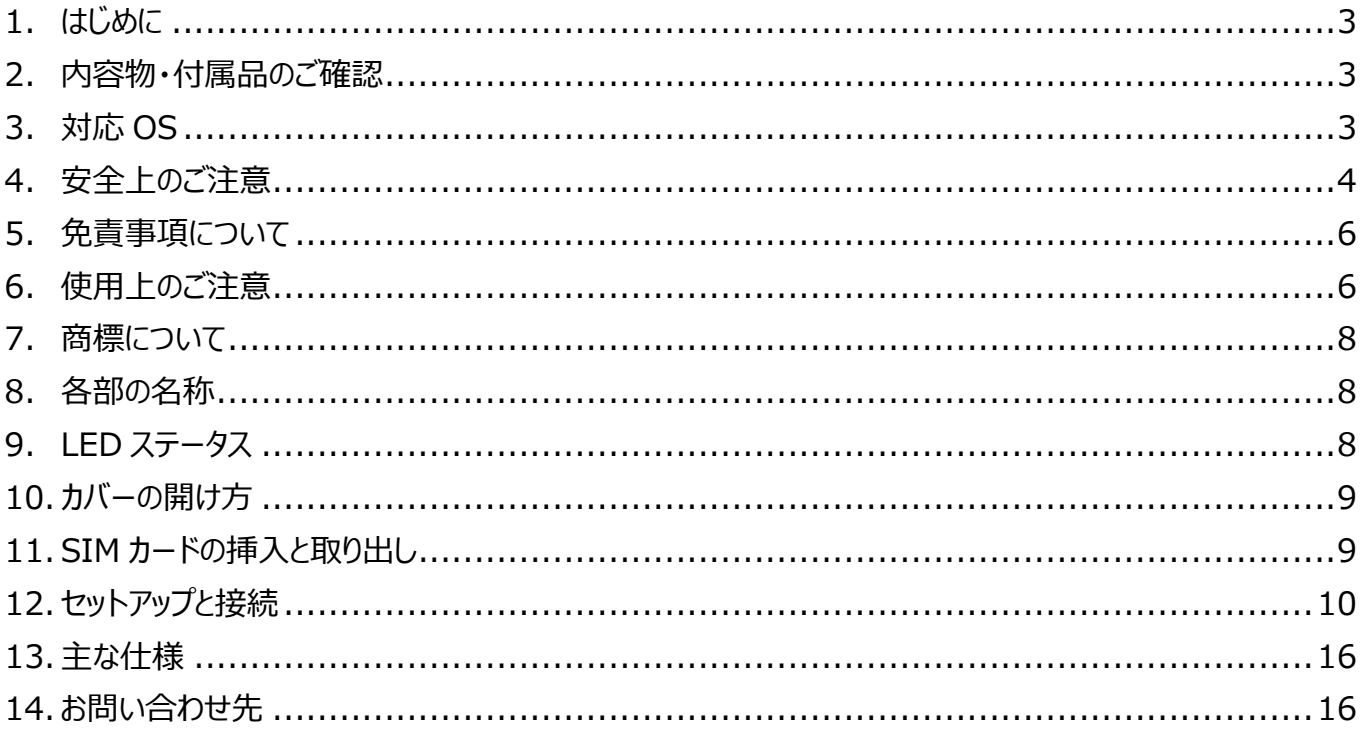

## <span id="page-2-0"></span>**1. はじめに**

このたびは「AK-020」をお買い上げいただきありがとうございます。 ご使用の前に必ず本書をお読みになり、正しくお取り扱いください。

・本書の内容は将来予告なしに変更することがあります。

・本書の内容については万全を期しておりますが、万一、ご不審な点や記入漏れなどお気づきの場合は エイビットサポートセンター(連絡先は本書末尾に記載)までご連絡ください。 ・本書では「AK-020」を「本機」と表現させていただいております。あらかじめご了承ください。

#### <span id="page-2-1"></span>**2. 内容物・付属品のご確認**

■本体:1 台

■クイックスタートガイド(保証書): 1冊

## <span id="page-2-2"></span>**3. 対応 OS**

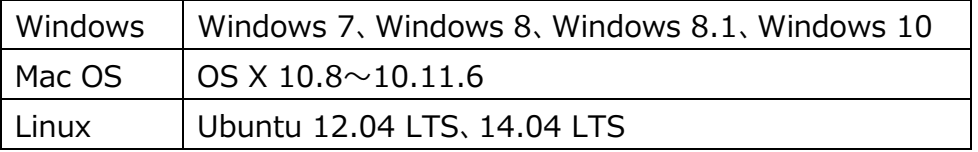

・上記の環境以外では、動作しない場合があります。また、上記に該当する場合でも、 パソコン本体・接続されている周辺機器、使用するアプリケーションなど、お客様がご利用の 環境によっては、正常に動作しない場合があります。

・変換アダプタや USB ハブ(モニタやキーボードなどにある USB ポートを含む)などを経由して の動作は保証いたしかねます。

# <span id="page-3-0"></span>**4. 安全上のご注意**

・ここに示した注意事項は、お使いになる人や、他の人への危害、財産への損害を未然に防ぐための内容を説明していますので、 必ずお守りください。

・次の表示の区分は、表示内容を守らず、誤った使用をした場合に生じる危険や損害の程度を説明しています。

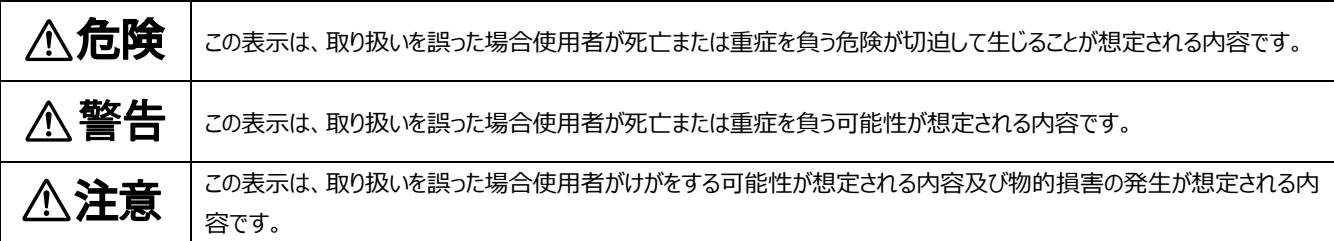

#### 次の表示区分は、お守りいただく内容を説明しています。

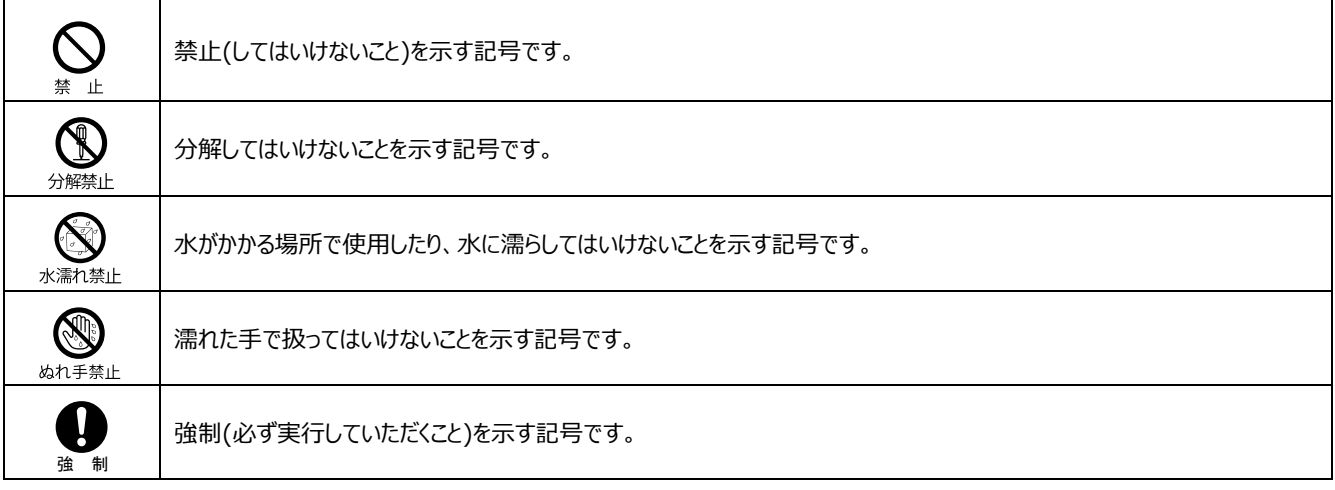

■本体について

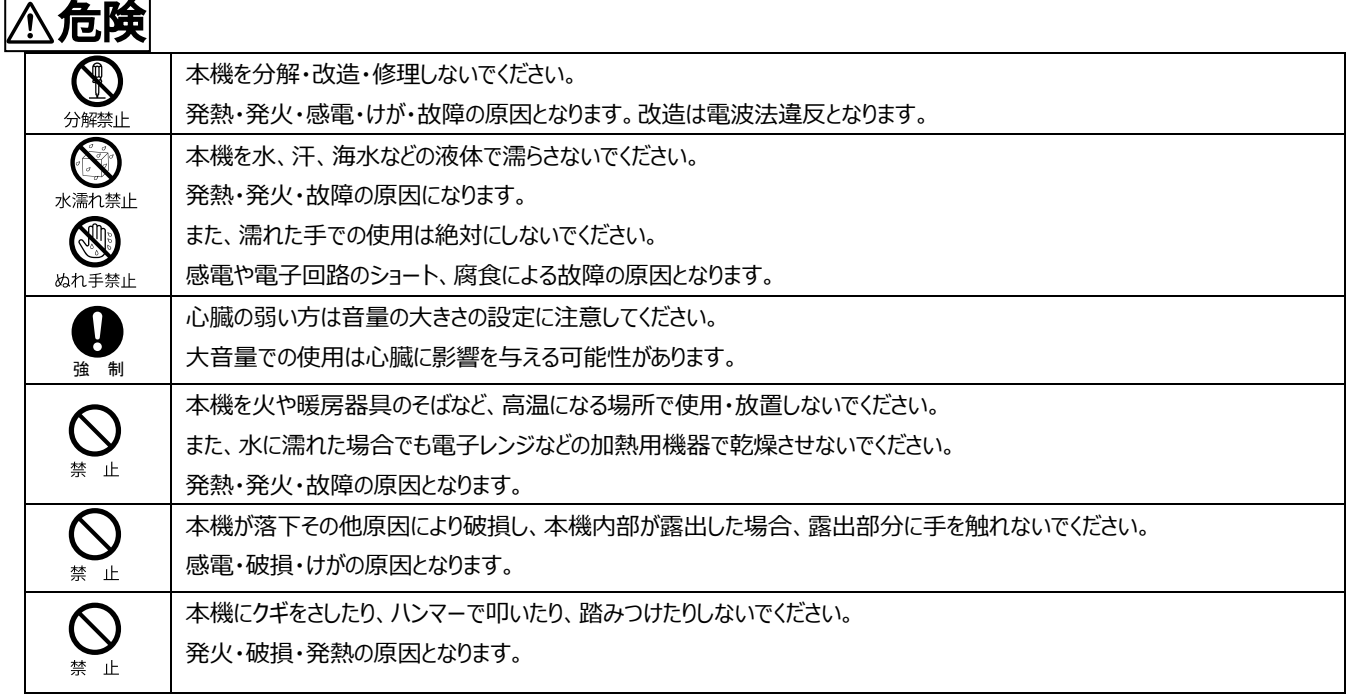

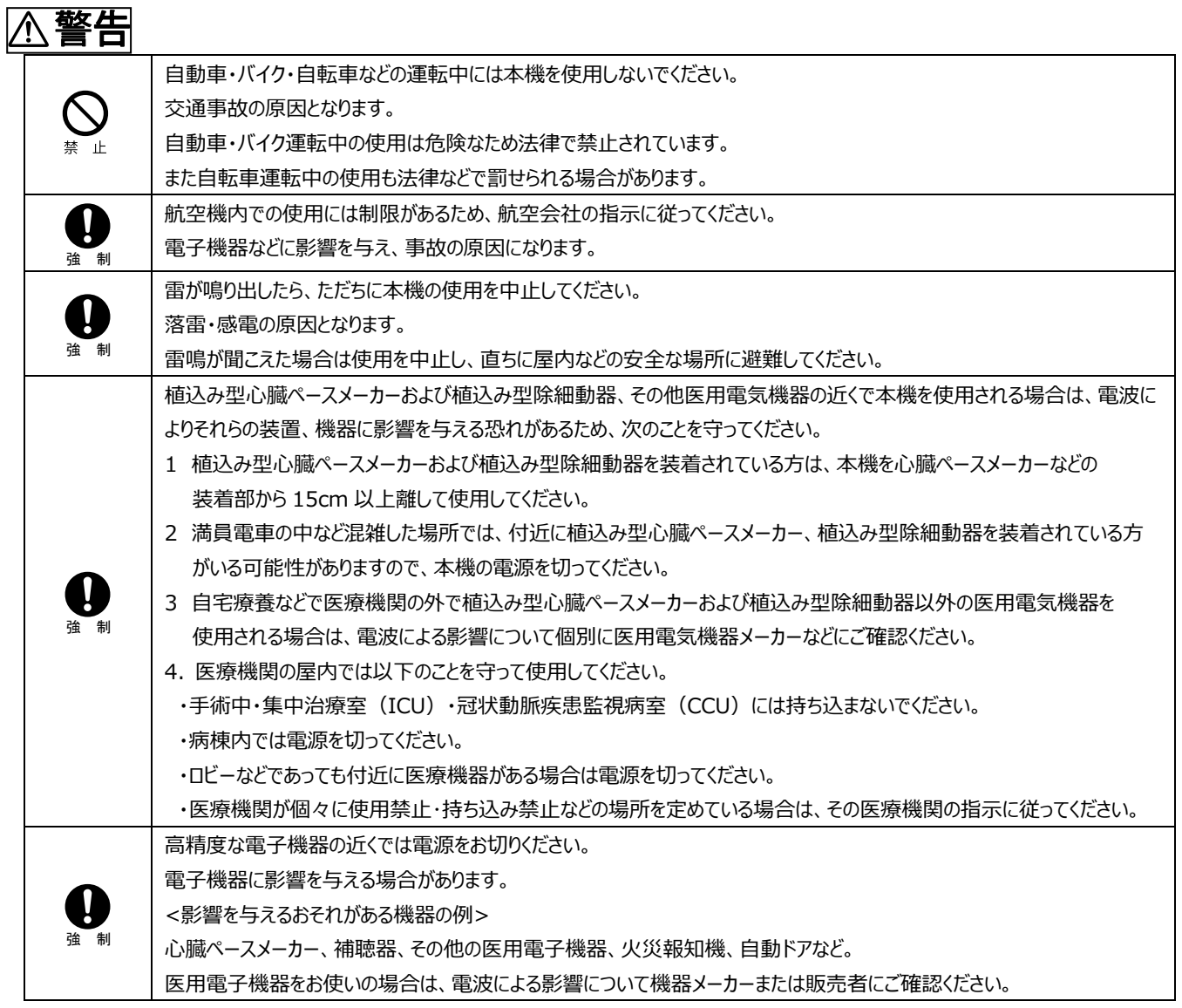

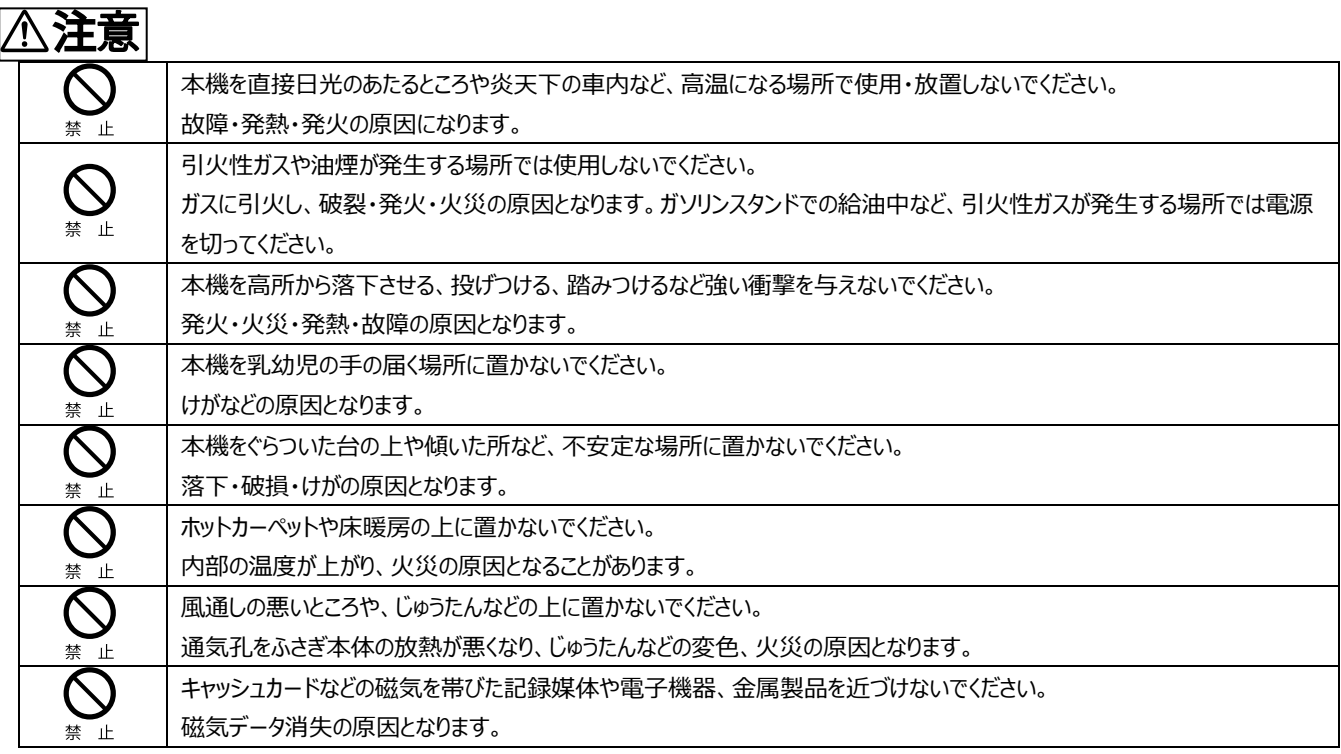

# <span id="page-5-0"></span>**5. 免責事項について**

- 本機は、その故障や誤動作が結果として人命に影響を与えるような用途、たとえば生命維持装置、航空宇宙機器、原子 力設備や機器など極めて高い信頼性の要求される用途を意図して設計・製造されておりません。これらの装置、機器、設 備などに本機を使用されて発生した人身事故、物的損害、社会的損害などに関して当社では一切の責任も負いかねます のであらかじめご了承ください。
- 本機の誤動作や故障により、本機に記録・記憶された情報が変化・消失する場合がありますが、これによる損害、および本 機の使用不能により生じたお客様の損害(事業利益の損失、事業の中断など)に関して、当社は一切の責任も負いかねま すので予めご了承ください。
- 取扱説明書の記載内容を守らないことにより生じた損害に関しては、当社は一切の責任を負いかねますのであらかじめご了 承ください。
- 当社指定以外の外部機器、ソフトウェアとの組み合わせによる誤動作などから生じた損害に関して当社は一切の責任を負 いかねますのであらかじめご了承ください。

# <span id="page-5-1"></span>**6. 使用上のご注意**

 本機「AK-020」の通信端末は、国が定めた電波の人体吸収に関する技術(SAR:Specific Absorption Rate)および電 波防護の国際ガイドラインに適合しています。この指針は、人体頭部のそばで使用する携帯電話機などの無線機器から送 出される電波が人間の健康に影響を及ぼさないよう、科学的根拠に基づいて定められたものであり、人体頭部に吸収される 電波の平均エネルギー量を表す比吸収率(SAR: SpecificAbsorption Rate)について、これが 2W/kg の指針値を超え ないこととしています。この指針値は、使用者の年齢や身体の大きさに関係なく十分な安全率を含んでおり、世界保健機関

(WHO)と協力関係にある国際非電離放射線防護委員会(ICNIRP)が示した国際的なガイドラインと同じ値になっていま す。

この機種「AK-020」の、SAR は 0.530W/kg です。この値は、国が定めた方法に従い、通信端末の送信電力を最大にし て測定された最大の値です。個々の製品によって SAR に多少の差異が生じることもありますが、いずれも指針値を満足して います。また、通信端末は、携帯電話基地局との通信に必要な最低限の送信電力になるよう設計されているため、実際に 通信している状態では、通常 SAR はより小さい値となります。

通信中は、身体から 1.5 センチ以上離し、かつその間に金属(部分)が含まれないようにしてください。このことにより、本機が 国の技術基準および電波防護の国際ガイドラインに適合していることを確認しています。

SAR について、さらに詳しい情報をお知りになりたい方は、下記のホームページをご参照ください。

総務省電波利用ホームページ

http://www.tele.soumu.go.jp/j/sys/ele/index.htm

社団法人電波産業会電磁環境委員会

- http://www.arib-emf.org/01denpa/denpa02-02.html
- 本機に無理な力を加えないでください。 無理な力が掛かると内部の基板などが破損し、故障の原因となります。この場合、外部に破損がなくても、保証規定による 無償修理の対象外となります。
- 一般電話、テレビ、ラジオなどからなるべく離れて使用してください。 一般電話、テレビ、ラジオなどを使っている近くで使用すると、影響を与える場合がありますので、なるべく離れて使用して ください。
- 極度な高温、低温、多湿は避けてください。 周囲の温度-10℃~40℃、湿度 10%~90%以下の範囲で使用してください。
- 使用環境について ほこりや振動の多い場所では使用しないでください。 また、寒い屋外から急に温かい室内に移動した場合や湿度の高い場所で使用された場合、本機の内部に水滴が付くこと があります(結露といいます)。このような条件下での使用は故障の原因となりますのでご注意ください。
- 汚れた場合は柔らかい布で乾拭きしてください。 ベンジン、シンナー、アルコール、洗剤などを使用すると外装が変質するおそれがありますので、使用しないでください。
- 通信中の温度について 通信中に温かくなることがありますが異常ではありません。
- エアコンの吹き出し口などの近くに置かないでください。 急激な温度変化により結露すると、内部が腐食し故障の原因となります。
- 静電気や電気的ノイズの発生しやすい場所での使用や保管は避けてください。 故障や、製品性能に影響を与える場合があります。
- 腐食性の薬品の近くや腐食性ガスの発生する場所に置かないでください。 故障、内部データの消失の原因となります。

# <span id="page-7-0"></span>**7. 商標について**

・Microsoft<sup>®</sup>、Windows®は、米国 Microsoft Corporation の米国およびその他の国における商標ま たは登録商標です。

・本書では各 OS(日本語版)を次のように略して表記しています。 Windows 10: Microsoft<sup>©</sup> Windows<sup>©</sup> 10 Windows 8.1: Microsoft<sup>®</sup> Windows<sup>®</sup> 8.1 Windows 8: Microsoft<sup>®</sup> Windows<sup>®</sup> 8 Windows 7: Microsoft<sup>®</sup> Windows<sup>®</sup> 7 の略 ・Apple、Apple ロゴ、Mac、Mac OS、Macintosh は、米国および他の国々で登録された

Apple Inc.の商標です。

・その他本文中に記載されている会社名および商品名は、各社の商標または登録商標です。

#### <span id="page-7-1"></span>**8. 各部の名称**  $\begin{array}{|c|c|c|c|c|}\n\hline\n0 & \multicolumn{1}{|c|}{\quad \quad} & \multicolumn{1}{|c|}{\quad \quad} & \end{array}$ 1 USB コネクタ ⑤ 음음음  $(2)$ 2 SIM スロット 3 LED 点灯部 4 USB コネクタキャップ ③5 | 本体カバー ∕

#### <span id="page-7-2"></span>**9. LED ステータス**

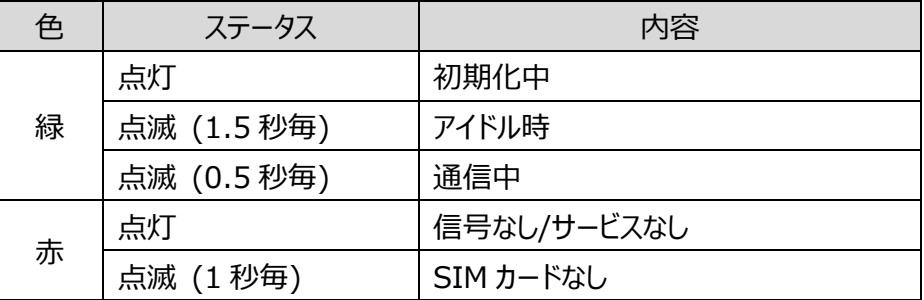

・SMS なしの SIM では初期化後のアイドル時に緑点滅(1.5 秒毎)ではなく、赤点灯となります。

## <span id="page-8-0"></span>**10. カバーの開け方**

SIM カードを挿入する場合などは、 図の矢印あたりにあるくぼみに指をひっかけて開けます。

# <span id="page-8-1"></span>**11. SIM カードの挿入と取り出し**

SIM カードのサイズは標準 SIM(2FF)です。 サイズの異なる SIM カードを挿入したり、無理な挿入をしないでください。 SIM カードスロットが故障する原因となりますので、SIM カードサイズ変換 アダプタは使用しないでください。 SMS 付きの SIM のご利用を推奨します。

■SIM カードを挿入する 本体カバーをはずします。 SIM カードの IC 面(金属端子面)を下にし、切り欠きを図の向きにして まっすぐ、すべりこませるように挿入します。

■ SIM カードを取り出す 本体カバーを外します。 SIM カードをまっすぐ取り出します。

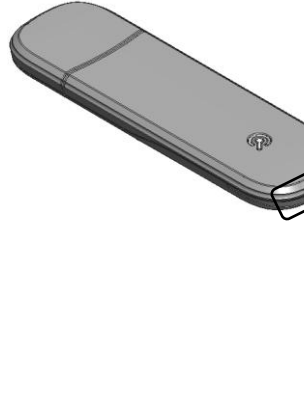

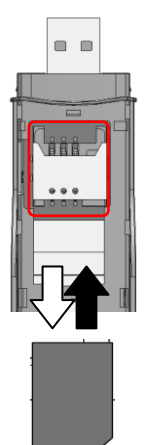

## <span id="page-9-0"></span>**12. セットアップと接続**

Linux OS 環境で本機を使用するためには、以下のような接続のための設定が必要です。

本機を Linux 環境で使用する際は Linux OS に標準で搭載されているドライバを使用しています。 動作保証の対象外とはなりますが、Ubuntu 以外の Linux 環境下でも接続が可能な場合があります。

■基本的な接続手順

- 1. 本機を Linux 機器へ接続すると、機器からは CD-ROM として見えます。 CD-ROM の Linux フォルダに Linux 用の取扱説明書がありますので必要に応じて機器へ コピーした後、eject コマンドで CD-ROM を取り外してください。
- 2. CD-ROM を取り外し、USB serial のモデムとして使用するためのドライバのロードを行います。

vendor id:0x15eb product id:0x7d0e

3. その後、AT コマンドを使用してダイヤルアップ接続でネットワークへ接続します。 wvdial 等を利用して接続することも可能です。 このとき、フライトモード解除の AT コマンド実行が必要になることがあります。 本機は 3GPP の標準的な AT コマンドに対応しています。 APN 設定など、必要に応じて適宜設定してください。 アクセス番号(電話番号):\*99\*\*\*1#

フライトモード解除の AT コマンド:AT+CFUN=1

以下、Ubuntu でのセットアップについて説明します。

Ubuntu では音声付きの SIM または SMS 付きのデータ SIM を使用する場合、AT コマンドを使用せず、 GUI での設定を行うことでネットワークに接続することが可能です。

#### ■準備

本機を PC に接続します。

CD-ROM として見えるので、CD-ROM をマウントします。

CD-ROMのLinuxフォルダにLinux用の取扱説明書がありますので必要に応じて機器へコピーした後、 eject コマンドで CD-ROM を取り外してください。

#### **eject /dev/sr1**

※sr1 の部分はご利用の環境により異なることがあります。

#### ■ドライバのロード

ターミナルを開き、下記のコマンドを入力します。

**eject /dev/sr1**

#### **sudo modprobe usbserial vendor=0x15eb product=0x7d0e**

※PC を再起動した場合は、同じコマンドを入力する必要があります。

■ターミナルから手動で接続する場合の設定例は下記をご参照ください。

http://www.abit.co.jp/product/images/Ubuntu%E3%81%A7SORACOM%E3%81 %AE%E3%83%87%E3%83%BC%E3%82%BFSIM%E3%82%92%E4%BD%BF%E 3%81%86%E4%BE%8B.pdf

ネットワーク接続を開き、[追加]をクリックします。

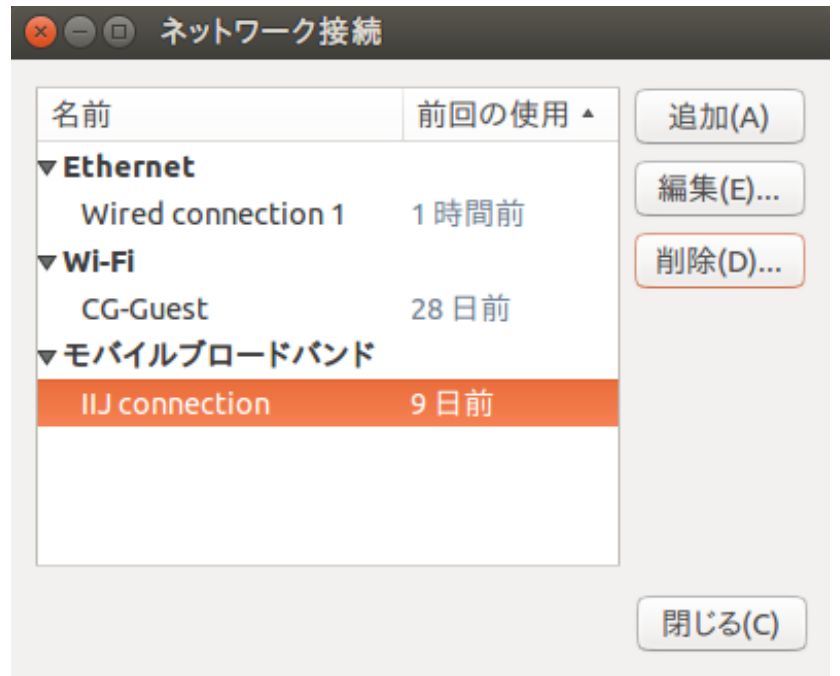

"モバイルブロードバンド"を選択し、[作成]をクリックします。

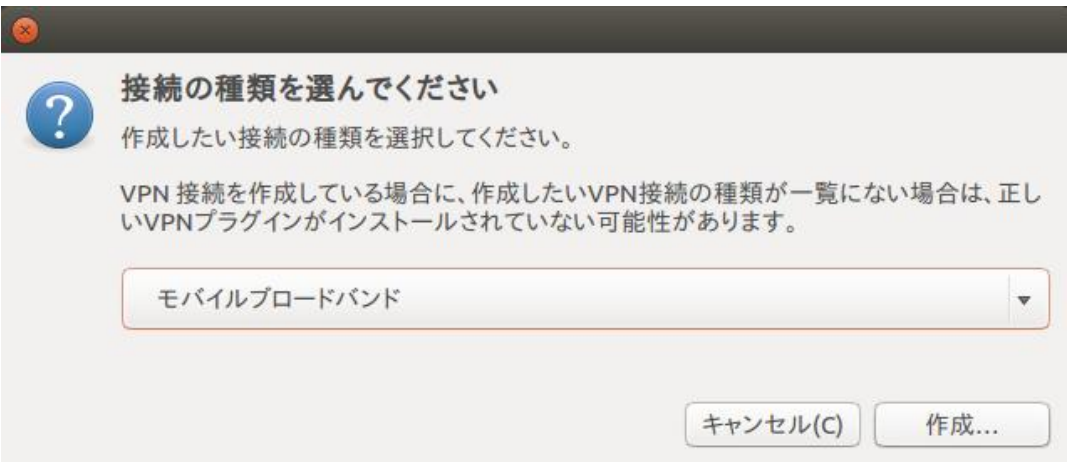

#### [続行]をクリックします。

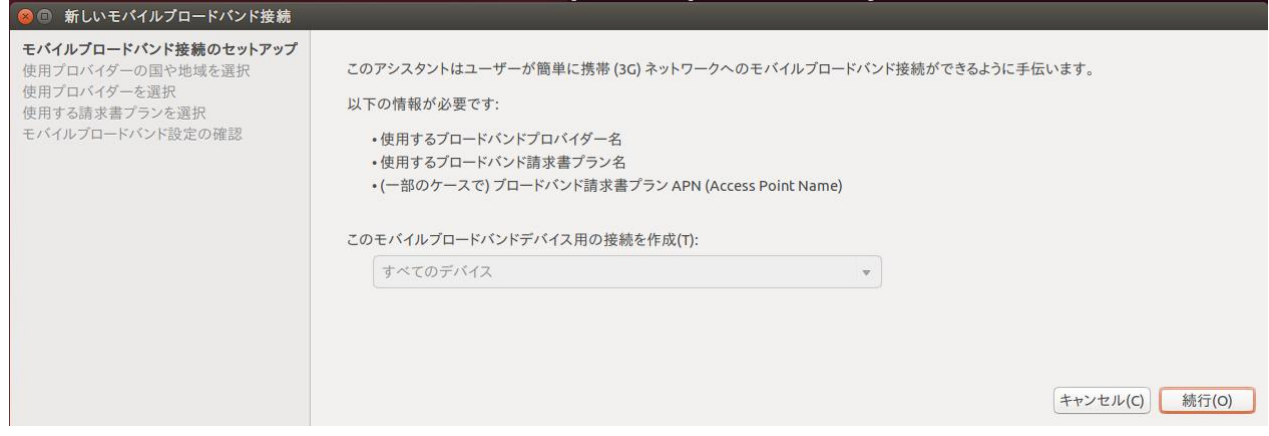

### 国を選択し、[続行]をクリックします。

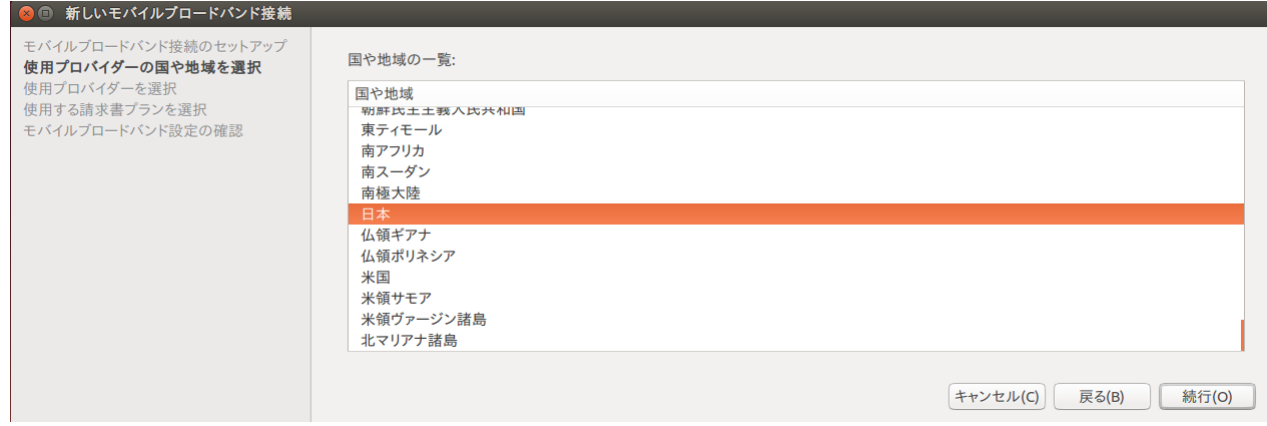

## プロバイダ(例では NTTdocomo)を選択し、[続行]をクリックします。

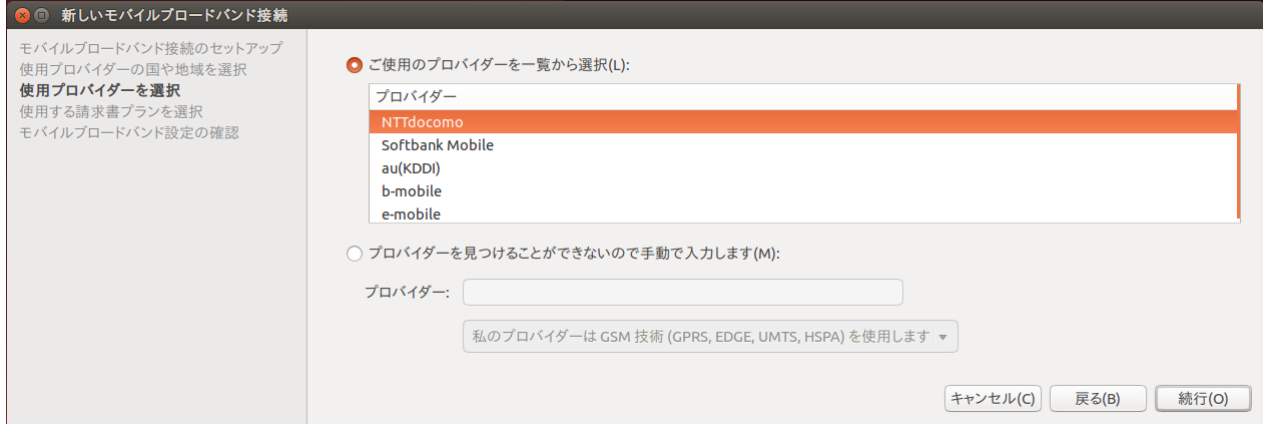

使用プランを選択します。

一覧に該当するプランがない場合は、"私のプランは一覧に有りません..."を選択して、

「選択した APN」に入力し(例では soracom.io)、[続行]をクリックします。

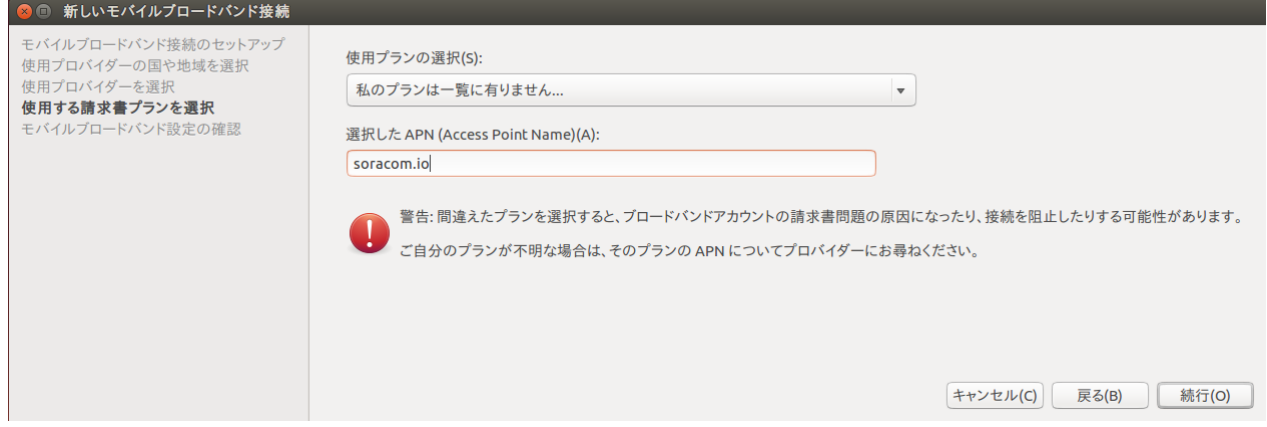

#### [適用]をクリックし、設定を終了します。

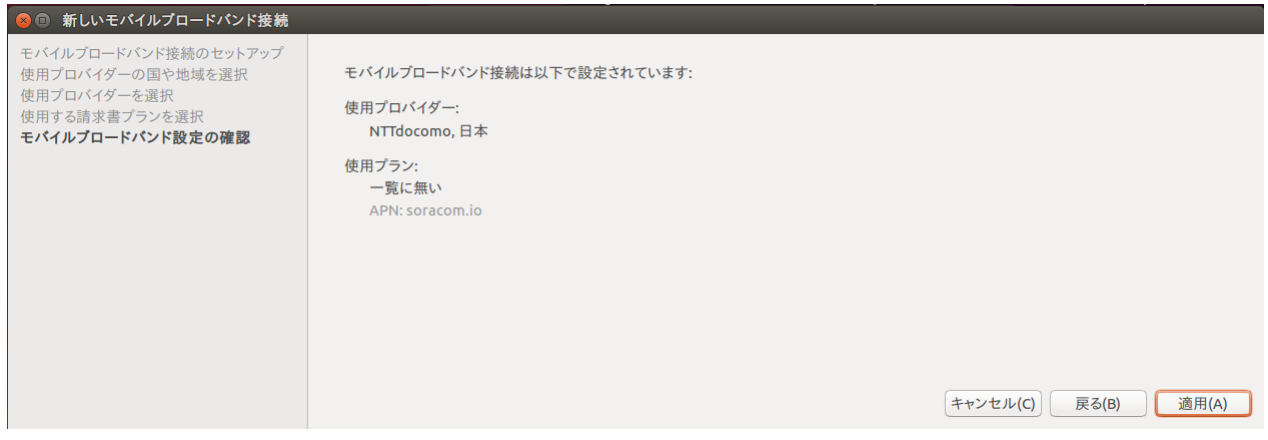

編集画面で正しいパラメータを入力し、保存します。

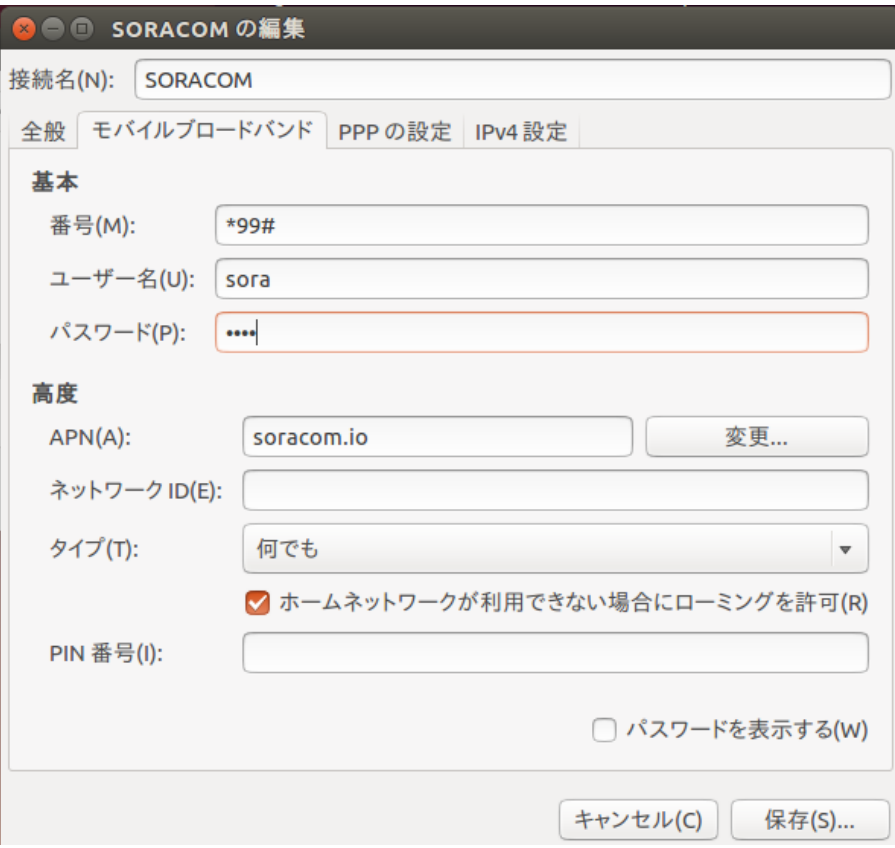

#### ■接続の確立

コネクションマネージャを開き、"SORACOM"をクリックして接続を確立します。

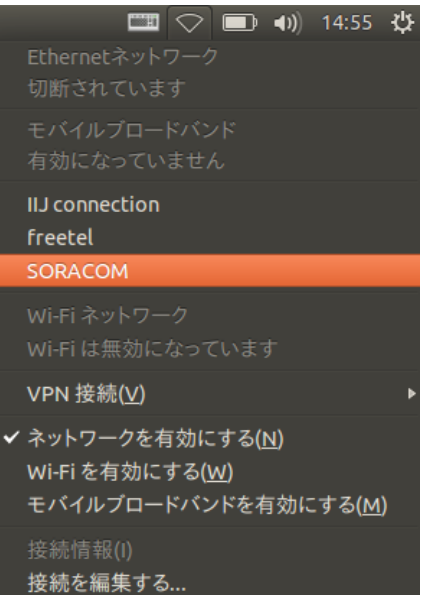

コネクションの準備ができると、インターネットを利用できます。

15 000000815-1.1

## <span id="page-15-0"></span>**13. 主な仕様**

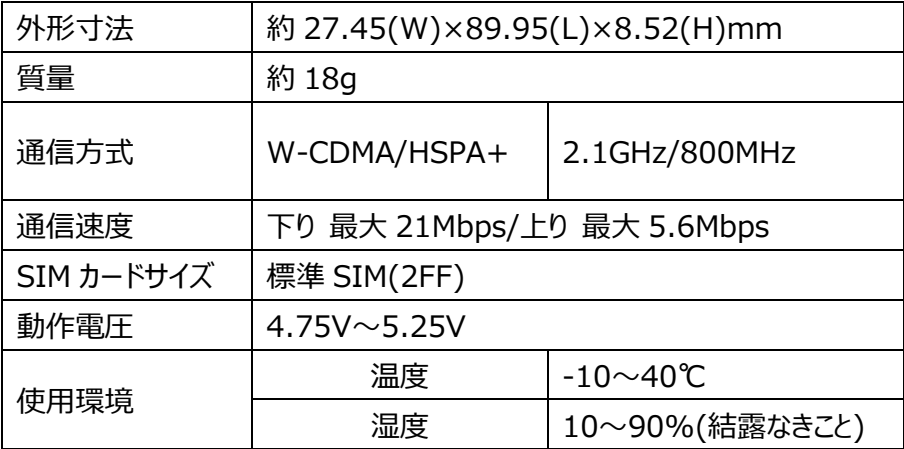

# <span id="page-15-1"></span>**14. お問い合わせ先**

本製品についてのご相談や取扱方法は、エイビットサポートセンターまたはお買い求めの購入店にお問い合わせ ください。

エイビットサポートセンター 受付時間:月曜日~金曜日 10:00~17:00(土・日・祝日および当社休日を除く) 電話番号:042-655-7288 (通話料有料)